Хотя задача создания ВСТП при комнатных температурах не решена окончательно, данные материалы уже широко используются при использовании охлаждающих веществ.

#### **Литература**

1. Павлов, П.В. Физика твердого тела / П.В. Павлов, А.Ф. Хохлов. – М.: Высш. шк., 2000 – 494 с.

2. Сивухин, Д.В. Общий курс физики. Электричество / Д.В. Сивухин. – М.: ФИЗМАТЛИТ 2002. – 656 с.

УДК 531.383

# **ФИЛЬТР ДЛЯ ОСЛАБЛЕНИЯ СЛУЧАЙНЫХ ПОГРЕШНОСТЕЙ МИКРОМЕХАНИЧЕСКИХ ГИРОСКОПОВ**

Студент гр. 120891 Колесникова А.Г. Д-р техн. наук, профессор Матвеев В.В. ФГБОУ ВО «Тульский государственный университет», Тула, Россия

Микромеханические гироскопы (ММГ) используются для реализации бесплатформенных систем ориентации низкого класса точности, так как выходные сигналы ММГ имеют значительные случайные и систематические погрешности [1]. Для ослабления случайных погрешностей сигналов ММГ предлагается использовать αβ-фильтр, имеющий следующую структуру [2]

$$
\omega_{k+1}^f = \beta \omega_k^f + \alpha \omega_{k+1}^{raw}, \qquad (1)
$$

где  $\omega_k^{raw}$  – выходные (сырые) данные с ММГ;  $\omega_k^f$  – фильтрованные данные; α, β – коэффициенты фильтра, которые должны быть связаны соотношением

$$
\alpha + \beta = 1 \tag{2}
$$

Для анализа процесса фильтрации использовались данные, полученные c ММГ, находящегося в составе модуля *GY*-521. Модуль устанавливался на колебательный стенд, а данные с ММГ записывались в текстовый файл (рис. 1). На рис. 2 приведены результаты обработки данных.

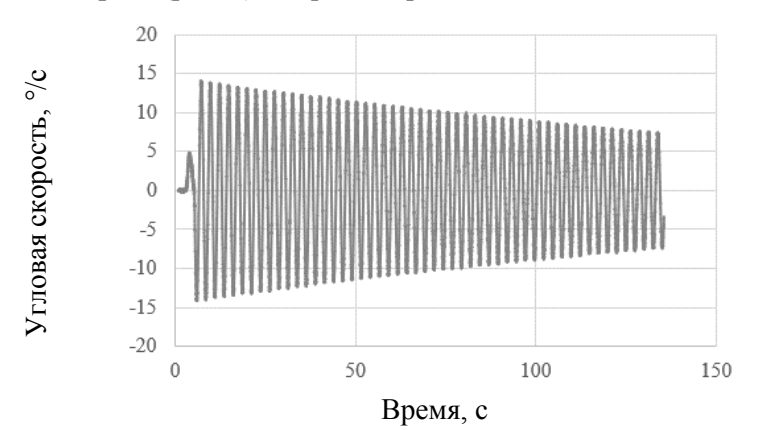

Рис. 1. Исходные данные с гироскопа

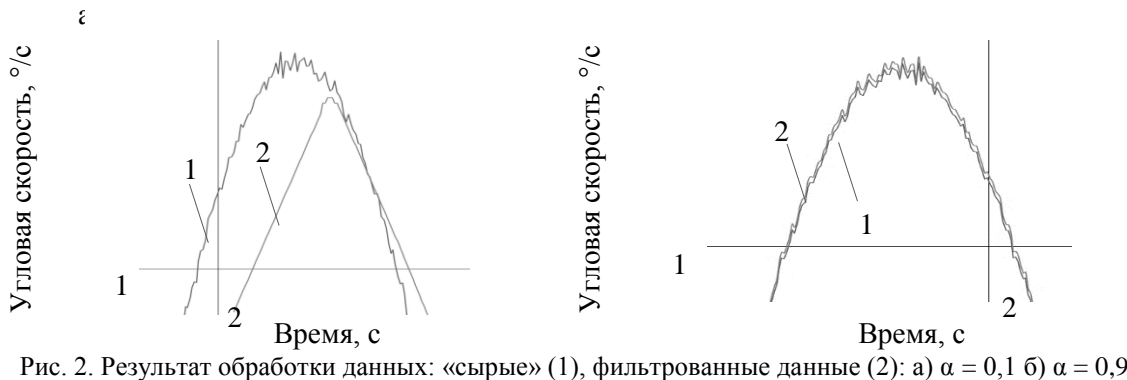

На основе проведенных экспериментов можно заключить, что при  $\alpha=0,1$  случайные погрешности ослабляются в лучшей степени, однако наблюдается фазовое запаздывание (рис. 2, *а*). При α=0,9 ослабление шума становится менее заметной (рис. 2, *б*), но при этом фазовое запаздывание практически отсутствует. В связи с этим коэффициент αβ-фильтра необходимо выбирать исходя из технических требований к выходному сигналу гироскопа.

### **Литература**

1. Евстифеев М.И. Методы проектирования конструкций микромеханических гироскопов / М.И. Евстифеев. – СПб: Университет ИТМО, 2018. – 182.

2. Бар-Шалом Я. Траекторная обработка. Принципы, способы и алгоритмы. Ч.2 / Я. Бар-Шалом. – Москва.: МГТУ им. Н. Э. Баумана, 2011. – 239.

## УДК 004.94

## **СОЗДАНИЕ РЕКЛАМНОГО ЩИТА И БУКЛЕТА ЮВЕЛИРНОГО МАГАЗИНА В ПРОГРАММЕ CLIP STUDIO PAINT**

Студент гр. 11309121 Лесовик Е.М.

Кандидат техн. наук, доцент Бокуть Л.В.

Белоруссий национальный технический университет, Минск, Беларусь

На сегодняшний день существует множество графических редакторов. Самый популярный редактор растровой графики – Adobe Photoshop. За все время существования этого редактора он несомненно доказал свое место на рынке как самый лучший растровый редактор. Но частой заменой Photoshop в последнее время стал графический редактор Clip Studio Paint.

Если сравнивать функции программного обеспечения, оба редактора оснащены отличными кистями и возможностью импорта и создания кистей, однако Clip Studio обладает удивительными функциями стабилизации кистей в отличие от Photoshop. Хотя такая возможность считается обычной функцией в других программах уже довольно длительное время.

Photoshop выигрывает в битве по редактированию изображений, эффектах и фильтров, поскольку он является стандартом программы для обработки фотографии.

Что касается инструментов для рисования – стандартный набор Clip Studio Paint имеет гораздо лучший специализированный набор кистей и инструментов для рисования, также такие инструменты, как масляные краски, различные типы карандашей, ручек и многое другое. В этом отношении Photoshop сильно проигрывает, поэтому нужно будет найти и скачать кисти самостоятельно в Интернете или купить специальные наборы. В частности, карандашные инструменты Clip Stuio Paint довольно реалистичны и удобны в использовании.

Подводя итог, можно сказать, что Clip Studio Paint является достойной заменой Photoshop по своему функционалу, и он был использован при создании рекламного щита и буклета.

Поскольку рекламный щит должен с помощью минимума элементов показать суть рекламируемого продукта, то для создания рекламного щита не выбирались сложные композиции, а наоборот, простая композиция, но с броскостью.

Логотип магазина был размещен в самом центре, чтобы его можно было проще всего найти. В самом логотипе фигурирует характеристика магазина, что он ювелирный. За главный элемент рекламного щита выбрано ювелирное изделие, а именно ювелирное кольцо с алмазом, так как оно является наиболее частой первой ассоциацией с ювелирным делом. Кольцо – самый большой элемент на щите, оно выделено золотым цветом на фоне остальных элементов пастельной палитры. Кольцо также самый детализированный элемент, что тоже сразу притягивает взгляд зрителя. Итак, благодаря этим приемам кольцо получилось главным зрительным центром. Остальные декоративные элементы являются более простыми по детализации. За основу элементов для рекламного щита брались стоковые изображения из Интернета.

Благодаря рекламному щиту была задана основная стилистика и палитра, поэтому создать брошюру оказалось значительно проще. Брошюра создана благодаря использованию объектов, созданных для рекламного щита. Основная задача брошюры – прорекламировать сам продукт